MCGM Portal (URL :http://portal.mcgm.gov.in)

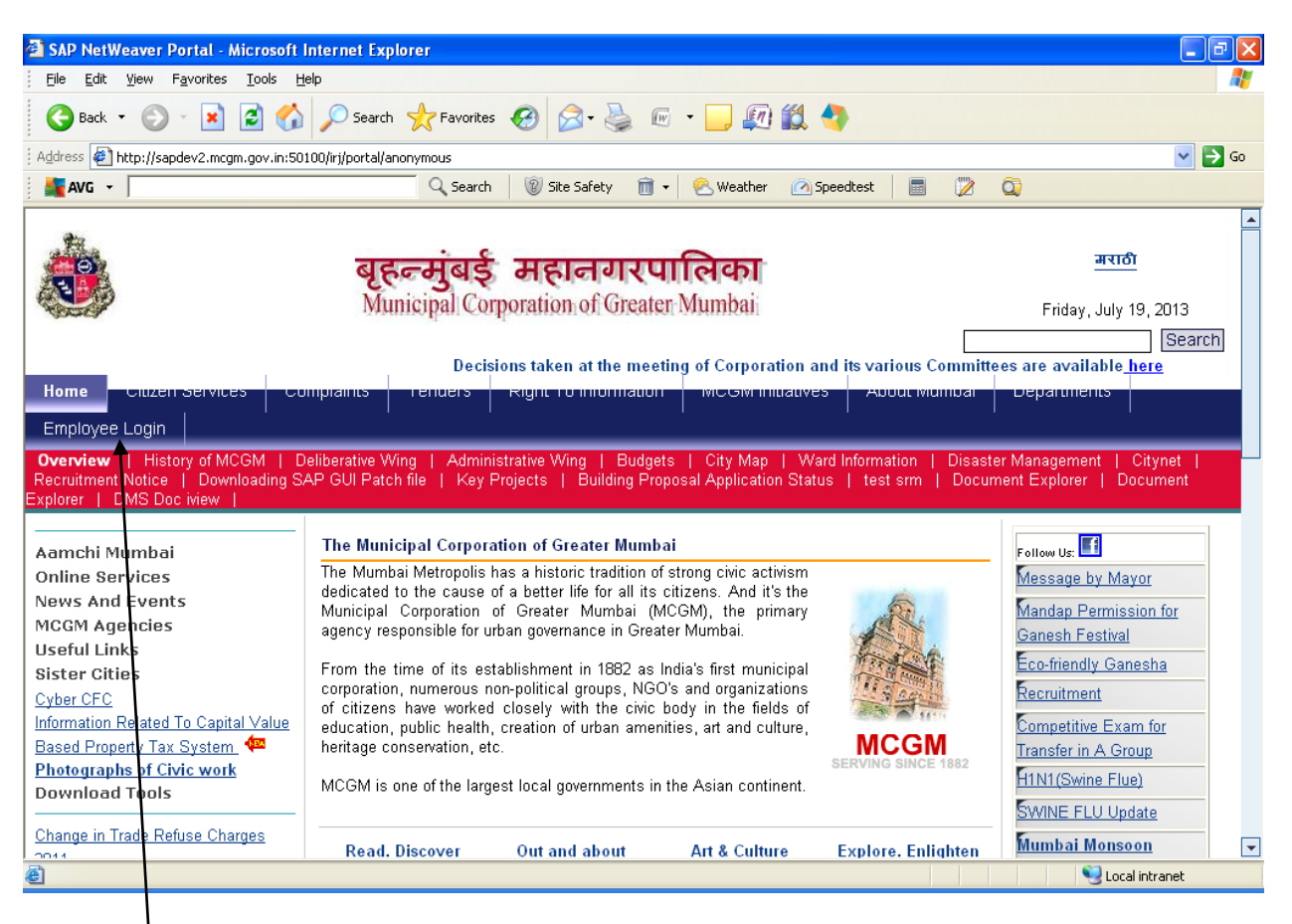

• Click on Employee login

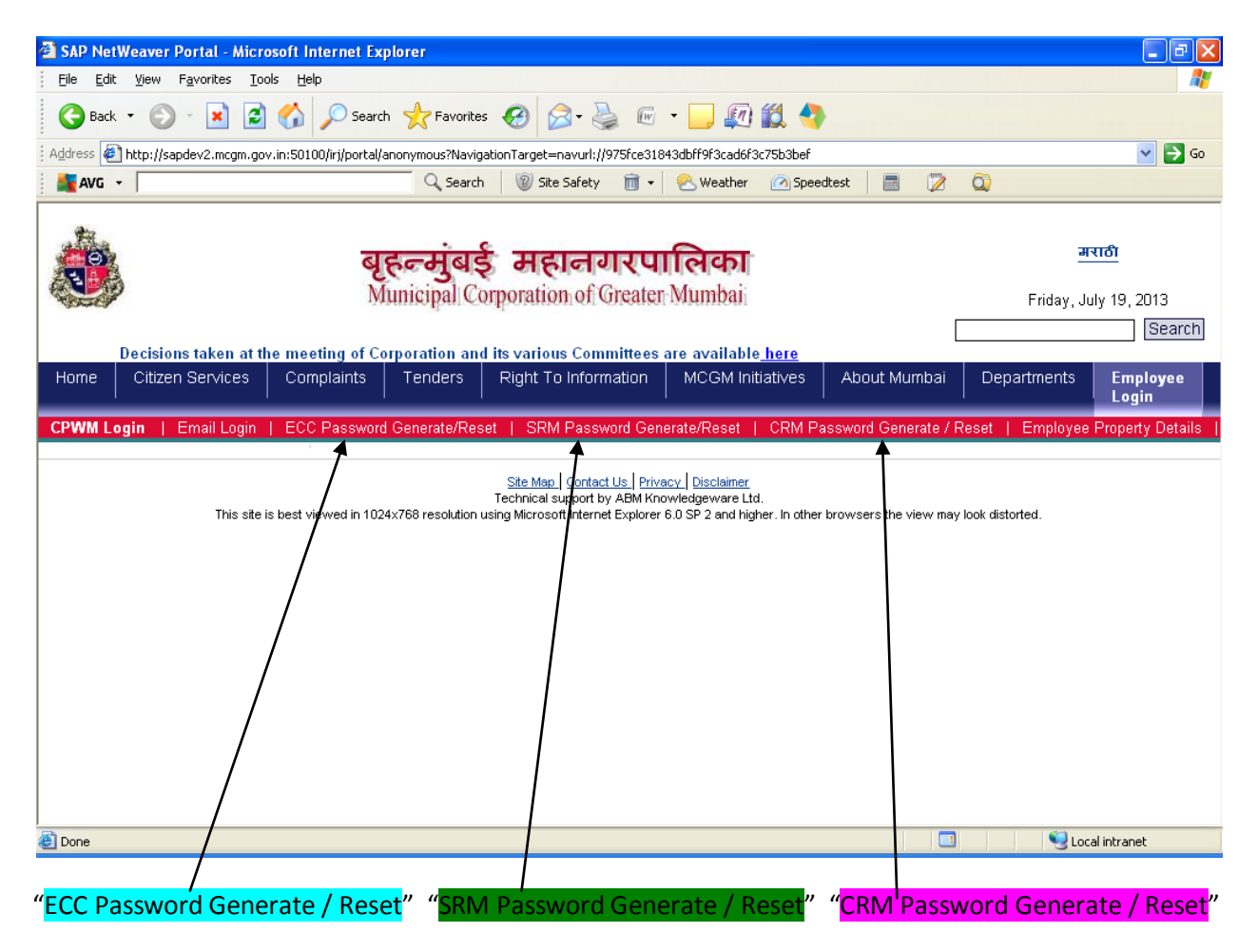

(Note : This application is used to generate / reset password for GUI login user ids)

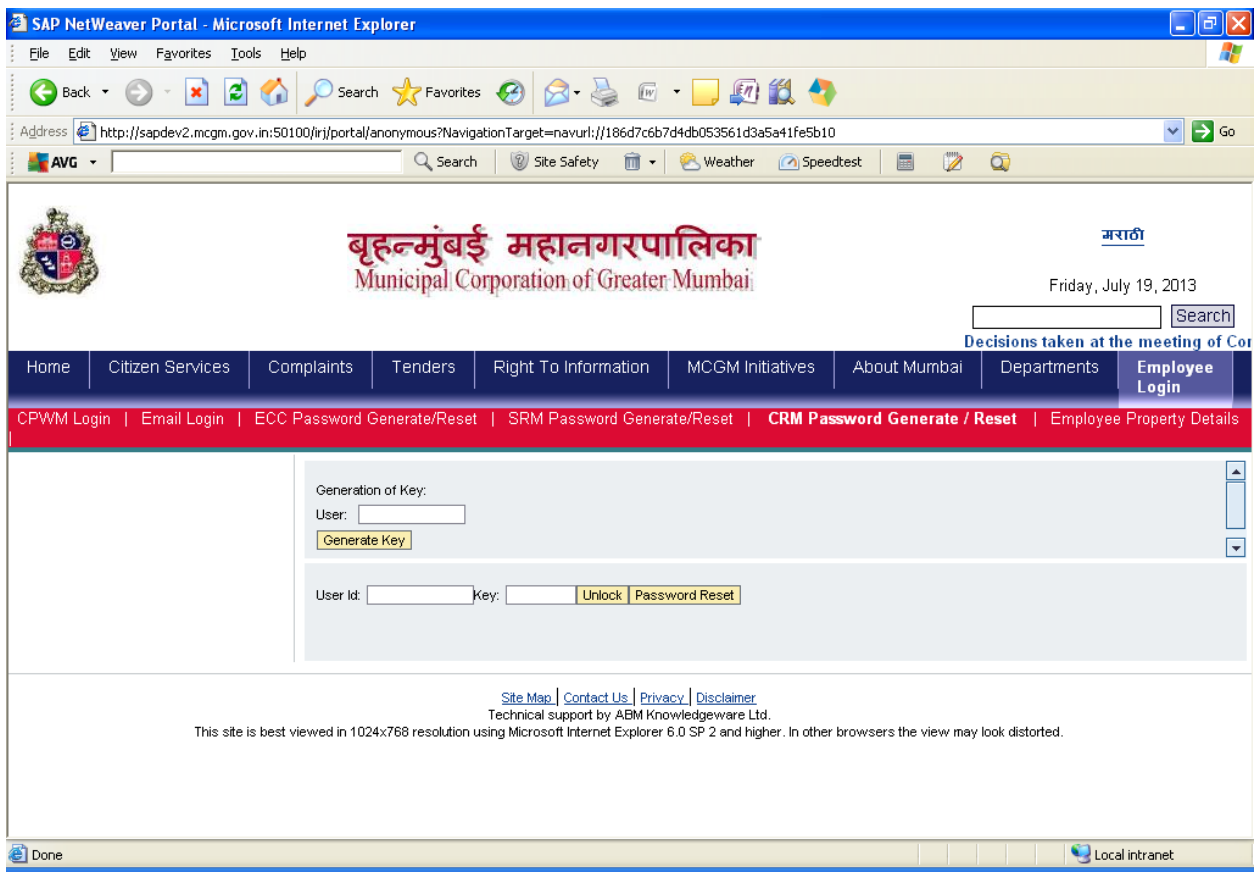

Enter user id in the field of "User" and click "Generate Key" button.

Generated key will be sent to official email id of user.

![](_page_3_Picture_36.jpeg)

Once user gets the generated key, user needs to enter "User id" and "Key". Then as per requirement click on "Unlock" or "Password Reset" buttons.

If clicked on "Password Reset" button, password will be sent to official email id of user.

## **Note:**

## **Generation of Key :**

- Enter User id in input box. (user can input upto 12 Characters)
- User id input is mandatory.
- After given input of user id when clicked on "Generate" button system to generate a unique key.
- Key will be of 6 digits random number.
- Key generated will be sent to respective employee's email id who's user id is mentioned as input.
- If without using the generated key user tries for "Generation of Key", message to be shown "Key is already generated, please check email sent".
- Next key generation will be after 3 days.

## **User id Unlock / Password Reset :**

- Enter User id in input box (user can input upto 12 Characters)
- Enter Key in another input box.(6 digits)
- If clicked on Unlock / Password reset without entering key, message will be displayed "Please enter a valid key".
- If wrong key entered, message will be displayed "Please enter a valid key / generate key first".
- Once password reset done with a valid key & email is sent to employee's email id, key generated will be deleted.
- Key generated by clicking on unlock password will be blocked after 5 attempts in a day. So message will be displayed "Too many failed attempts, please generate key now and proceed".
- Key generated for unlock password will be valid till 3 days.